## Web Registration: Doctor On Demand

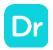

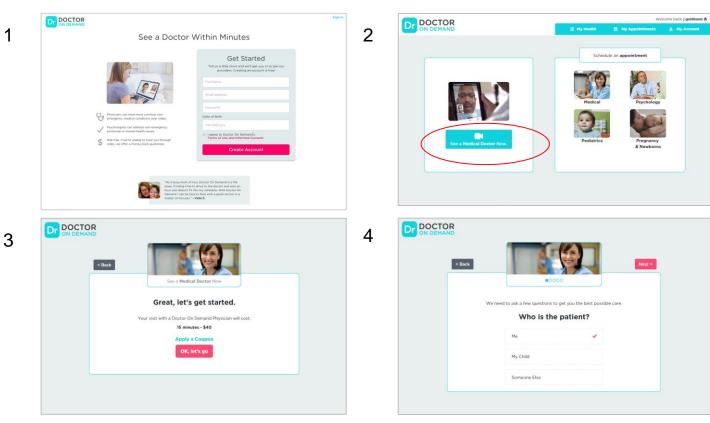

On the Web Version, you will enter through Get Started or See a Medical Doctor Now

## Web: Health insurance flow

Bluelink TPA

DOCTOR

5

7

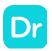

Click "**My Account**" in the top right hand corner

Welcome, jess test 🕈

Skip >

Select "**Update Profile**" from the drop down

Click "**Insurance**" on the left hand side of the screen

Select "**Yes**" when asked would you like to add your health insurance

UPDATE PROFILE Payment & Cost 1 = Name & Address Email & Password Privacy Policy Insurance Referral Source < Return Home & Newhorns Welcome back DOCTOR ON DEMAND A MV 8 < Back Select your health insurance: 1 Name & Address Q Email & Password Aetna. Insurance Allegeant Referral Source Return Home Anthem BCBS of Indiana Anthem Blue Cross and Blue Shield of Connecticut Anthem Blue Cross and Blue Shield of Ohio Blue Cross and Blue Shield of Illinois Blue Cross and Blue Shield of Minnesota Blue Cross Blue Shield of Arizona Blue Cross Blue Shield of Nebraska Blue Cross Blue Shield of Texas

Schedule an appointment

Update Profile

Blue Cross and Blue Shield of Minnesota Please enter the information below exactly as it appears on you Note: These fields are case security Group ID: Member ID: Submit Skip for now 3

Would you like to add your health insurance?

Doctor On Demand works with some health insurance plans to help cover your video visits.

Dr DOCTOR

6